# www.philips.com/welcome

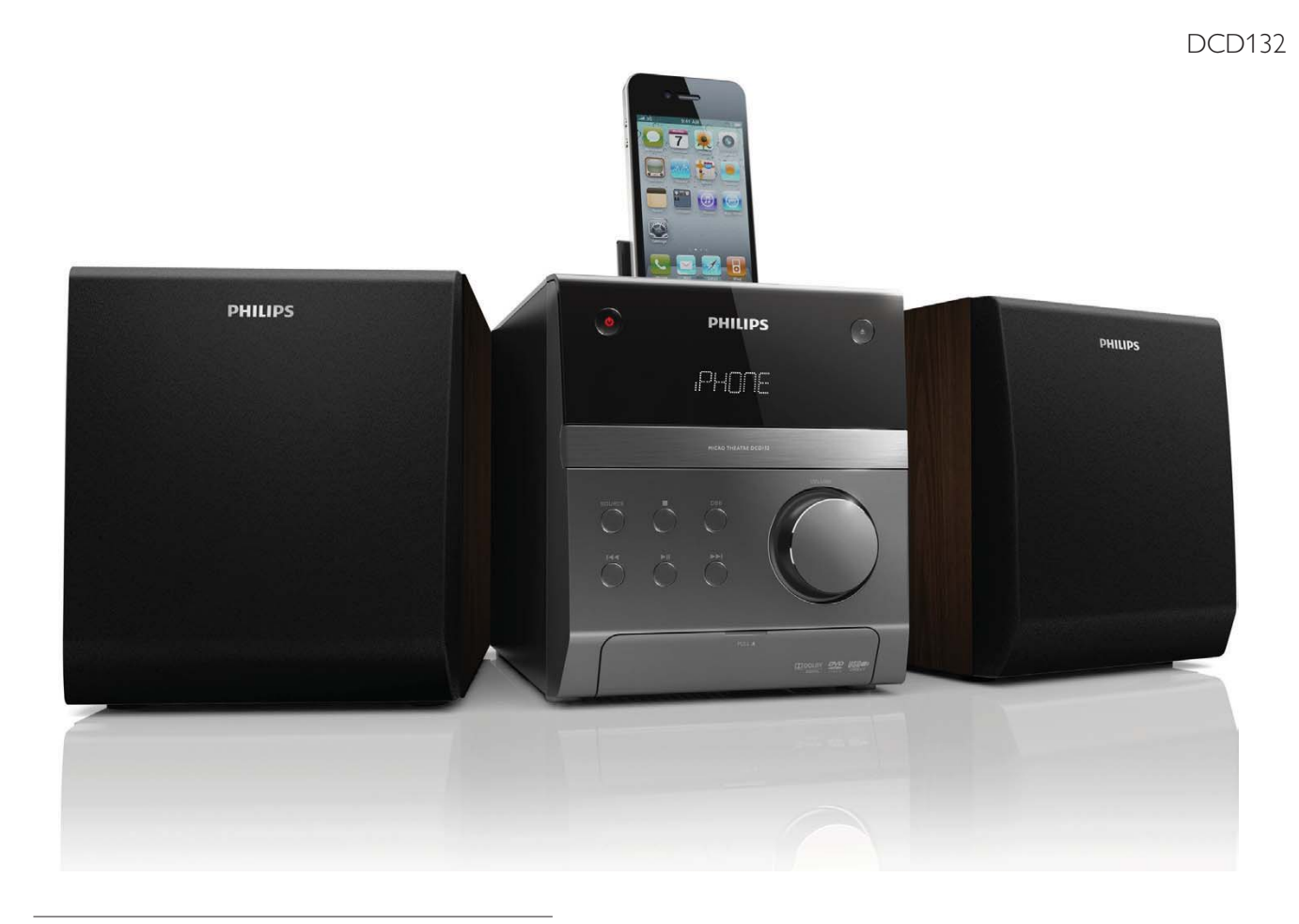

#### RU Руководство пользователя

UK Посібник користувача

# **PHILIPS**

# Содержание

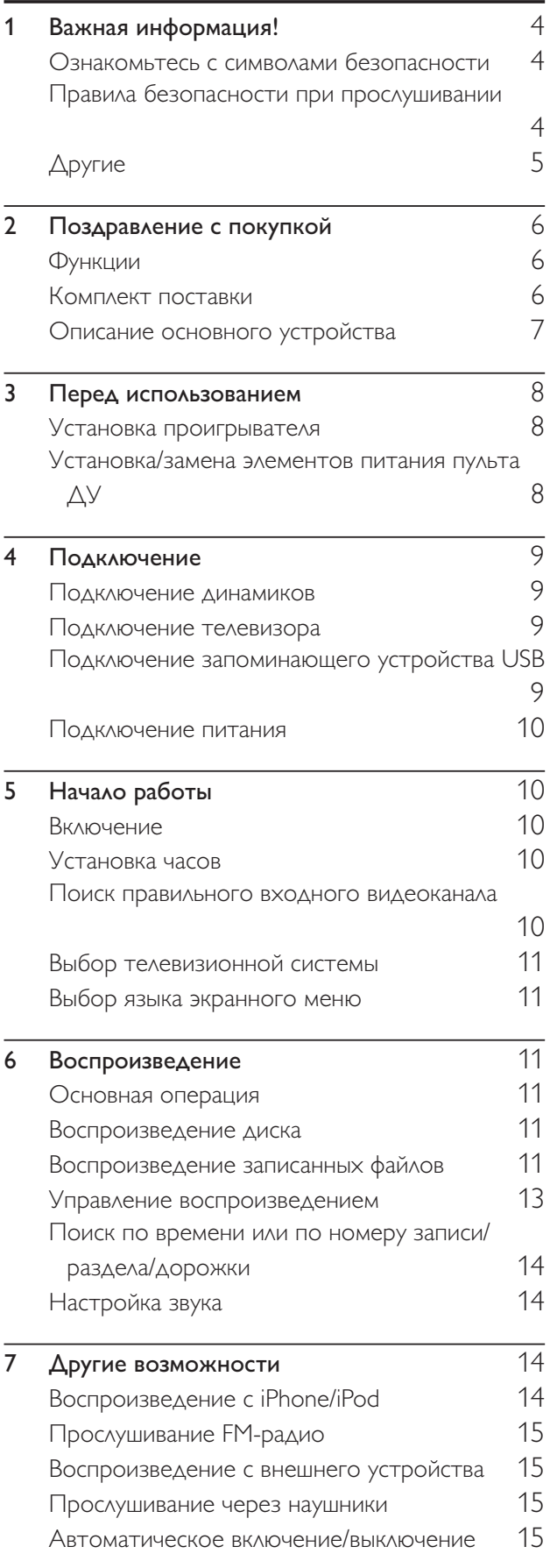

 $\hat{\boldsymbol{\gamma}}$ 

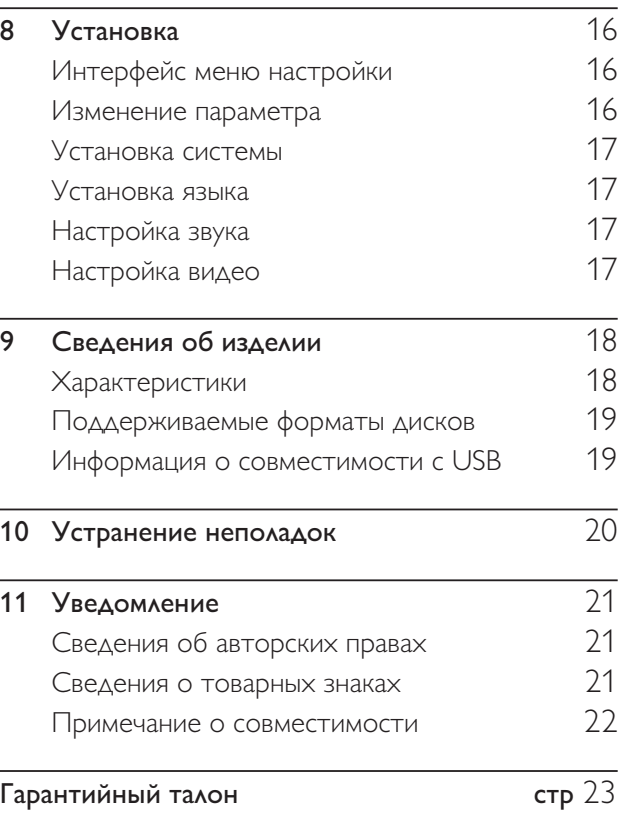

Русский

# Важная информация!

#### Ознакомьтесь с символами безопасности

Ознакомьтесь с обозначениями безопасности

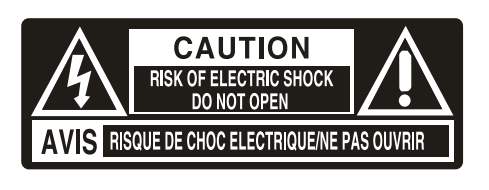

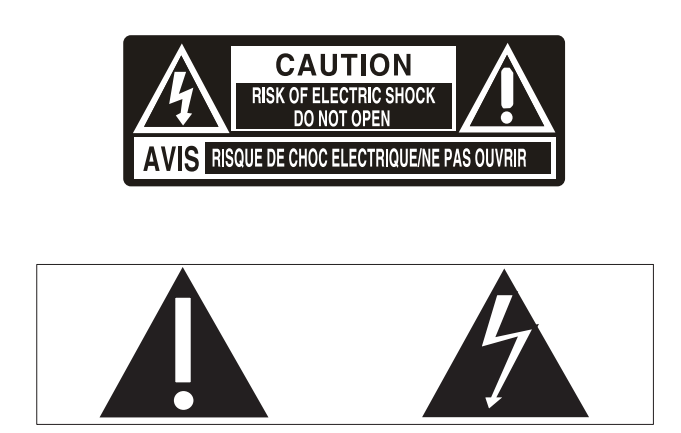

Значок молнии указывает на наличие неизолированных материалов в устройстве и опасность поражения электрическим током. В целях безопасности не снимайте корпус устройства.

Восклицательный знак указывает на функции, перед использованием которых необходимо внимательно ознакомиться с прилагаемым руководством во избежание последующих проблем с работой и обслуживанием устройства.

ОСТОРОЖНО! Для предотвращения возгорания или поражения электрическим током данное устройство запрещается подвергать воздействию дождя или влаги, а также запрещается помещать на данное устройство заполненные жидкостью сосуды, например вазы.

ВНИМАНИЕ! Во избежание поражения электрическим током сопоставьте широкий контакт с широким отверстием и вставьте вилку до упора.

#### Правила безопасности при прослушивании

#### Слушайте с умеренной громкостью.

• Использование наушников при прослушивании на максимальной громкости может привести к ухудшению слуха. Данное устройство может воспроизводить звук с таким уровнем громкости, который, даже при прослушивании менее минуты,

способен привести к потере слуха у обычного человека. Возможность воспроизведения с высоким уровнем громкости предназначена для лиц с частичной потерей слуха.

• Уровень громкости может быть обманчивым. Со временем ваш слух адаптируется к более высоким уровням громкости. Поэтому после продолжительного прослушивания, то, что кажется нормальной громкостью, фактически может быть громким и вредным для вашего слуха. Во избежание этого установите безопасную громкость устройства, и подождите адаптации к этому уровню.

#### Для установки безопасного уровня громкости выполните следующие действия.

- Установите регулятор громкости на низкий уровень громкости.
- Постепенно повышайте уровень громкости, пока звучание не станет достаточно четким, комфортным, без искажений.

#### Слушайте с разумной продолжительностью.

- Прослушивание в течение длительного времени, даже при безопасном уровне громкости, может стать причиной потери слуха.
- Старайтесь использовать аудиооборудование с разумной продолжительностью и устраивать перерывы в прослушивании.

#### При использовании наушников соблюдайте следующие правила.

- Слушайте с умеренным уровнем громкости, с разумной продолжительностью.
- Старайтесь не увеличивать громкость, пока происходит адаптация слуха.
- Не устанавливайте уровень громкости, который может помешать вам слышать окружающие звуки.
- В потенциально опасных ситуациях следует соблюдать осторожность или временно прерывать прослушивание. Не используйте наушники во время управления транспортными средствами, а также во время катания на велосипеде, скейтборде

Русский

и т.п. Это может привести к транспортноаварийной ситуации и во многих странах запрещено законом.

#### Внимание

• Использование кнопок управления и регулировки или выполнение действий, отличных от описанных ниже, может привести к радиационному облучению и к другим опасным последствиям.

#### Другие

Внесение любых изменений, неодобренных Philips Consumer Lifestyle, может привести к лишению пользователя права управлять оборудованием.

Данное изделие соответствует требованиям Европейского Союза по радиопомехам.

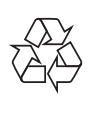

Данное изделие разработано и изготовлено с применением высококачественных деталей и компонентов, которые подлежат переработке и повторному использованию.

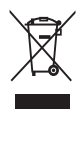

Маркировка символом перечеркнутого мусорного бака означает, что данное изделие подпадает под действие директивы Европейского Совета 2002/96/EC

Узнайте о правилах местного законодательства по раздельной утилизации электротехнических и электронных изделий.

Действуйте в соответствии с местными правилами и не выбрасывайте отработавшее изделие вместе с бытовыми отходами. Правильная утилизация отслужившего оборудования поможет предотвратить возможное вредное воздействие на окружающую среду и здоровье человека.

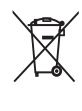

В изделии содержатся элементы питания, которые подпадают под действие директивы ЕС 2002/96/EC и не могут быть утилизированы вместе с бытовым мусором.Ознакомьтесь с местными правилами утилизации элементов питания. Правильная утилизация поможет предотвратить вредное воздействие на окружающую среду и здоровье человека.

#### Информация о влиянии на окружающую среду

Продукт не имеет лишней упаковки. Мы попытались сделать так, чтобы упаковочные материалы легко разделялись на три типа: картон (коробка), пенополистерол (буфер) и полиэтилен (мешки, защитный пенопластовый лист).

Материалы, из которых изготовлена система, могут быть переработаны и вторично использованы специализированными предприятиями. Соблюдайте местные нормативы по утилизации упаковочных материалов, выработавших ресурс батареек и отслужившего оборудования.

#### Данное устройство имеет этикетку:

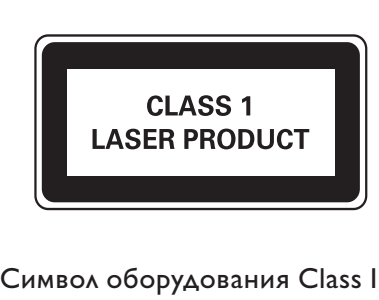

#### Символ оборудования Class II

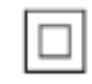

Этот символ указывает, что устройство обладает системой двойной изоляции.

# 2 Поздравление с покупкой

Поздравляем с покупкой и приветствуем вас в клубе Philips! Чтобы воспользоваться всеми преимуществами поддержки Philips, зарегистрируйте приобретенное устройство на сайте www.philips.com/welcome.

При обращении в представительство компании Philips необходимо назвать номер модели и серийный номер устройства. Серийный номер и номер модели указаны на задней панели основного устройства. Укажите эти номера здесь:

Номер модели \_

Серийный номер \_\_\_\_\_\_\_\_\_\_\_\_\_\_\_\_\_\_\_\_\_\_\_\_\_\_\_

#### Функции

Данный проигрыватель поддерживает:

- воспроизведение видео, аудио и изображений с дисков и запоминающих устройств USB;
- воспроизведение аудиозаписей с iPod/ iPhone.

Дополнительные сведения о поддерживаемых носителях см. в разделе "Технические характеристики".

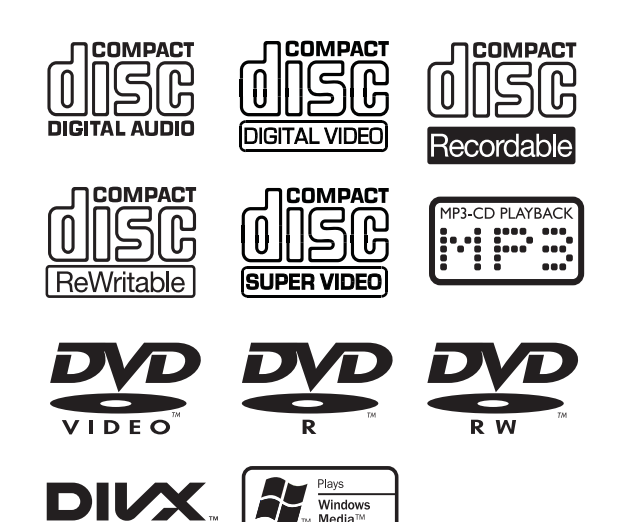

#### Код региона

Проигрыватель поддерживает воспроизведение DVD-дисков со следующими кодами региона.

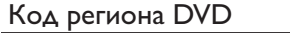

Страны

Россия

#### Звуковой эффект

Данный проигрыватель поддерживает аудиовыход при использовании DSC (Цифровой звуковой эффект) и DBB (Динамическое усиление НЧ).

#### Комплект поставки

Проверьте комплектацию устройства.

- Основное устройство
- 2 динамика
- Пульт ДУ
- Аудио- и видеокабели (белый, красный и желтый разъемы)
- Кабель USB (100 мм)
- Кабель MP3 Link (штекер 3,5 мм)
- Руководство пользователя
- Краткое руководство

Для максимально эффективного использования функций потребуются следующие кабели.

• Компонентные видеокабели.

Эти дополнительные кабели можно приобрести в магазине электробытовых товаров.

#### Описание основного устройства

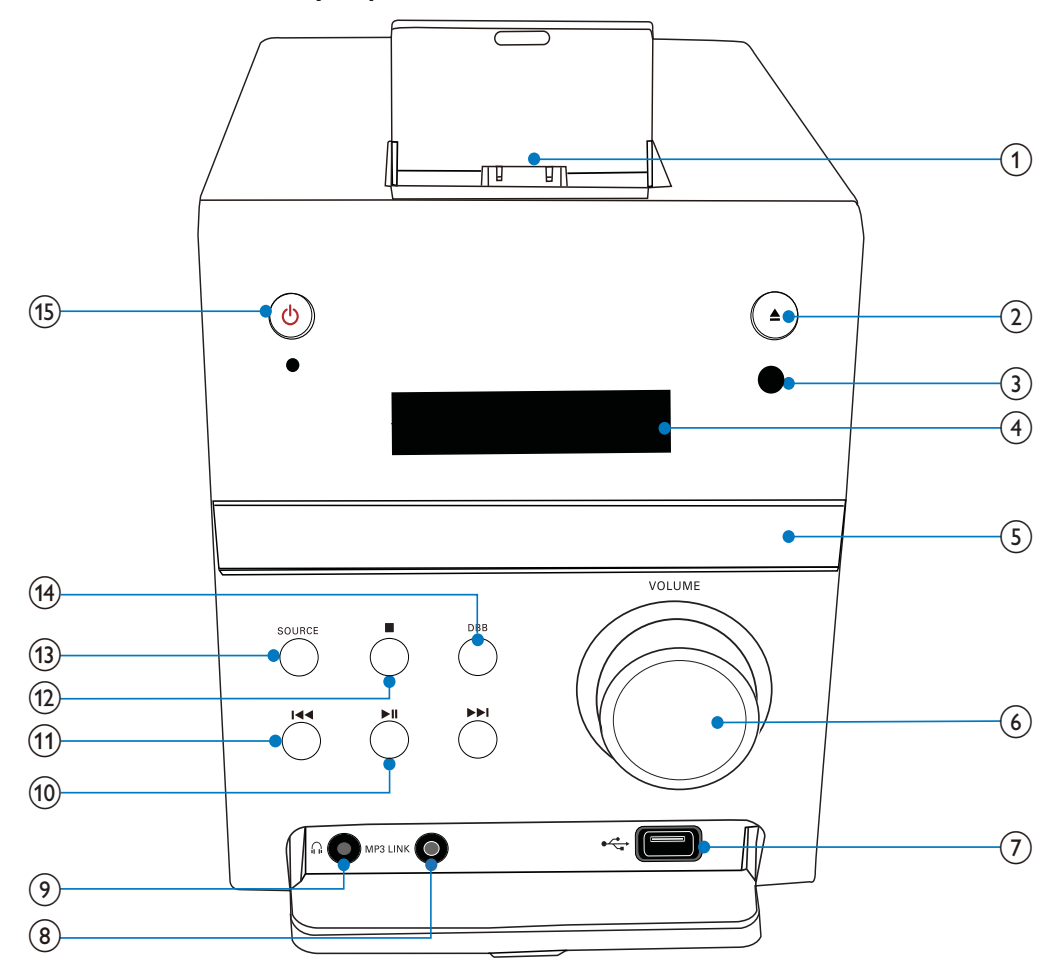

- a DOCK for iPhone/iPod (Док-станция для iPhone/iPod)
- $\Omega$  $\triangleq$ 
	- Открытие и закрытие отделения для диска.
- (3) ИК-датчик
- $\widehat{A}$ ) Дисплей ВЛД
- (5) Отделение для диска
- 6) VOLUME
	- Увеличение и уменьшение громкости.
- $(7)$  $\leftarrow$ 
	- Подключение запоминающего устройства USB.
- $(8)$  MP3 LINK
	- Подключение кабеля MP3 Link (штекер 3,5 мм).
- (9) ဂ
	- Разъемы для наушников.
- $(10)$   $\blacktriangleright$  II
	- Воспроизведение, пауза или возобновление воспроизведения.

#### $(1)$   $\left| \left| \left| \left| \left| \left| \left| \left| \right| \right| \right| \right| \right| \right| \right|$

- Переход к предыдущей или следующей записи/разделу/файлу. • Быстрый поиск назад или вперед.
- $(12)$  $\mathbb{R}^n$ 
	- Остановка воспроизведения.
- $(13)$  SOURCE
	- Выбор источника (диск, запоминающее устройство USB, iPhone/iPod, FM-тюнер или внешнее устройство, подключенное с помощью кабеля MP3 Link).

#### $(14)$  DBB

- Включение и отключение функции DBB (динамическое усиление НЧ).
- $(15)$  $\circ$ 
	- Включение и выключение проигрывателя.
	- Переключение в режим ожидания.

# 3 Перед использованием

#### Установка проигрывателя

#### Примечание

- Риск перегрева! Никогда не устанавливайте устройство в ограниченном пространстве. Для обеспечения вентиляции оставляйте вокруг устройства не менее 10 см свободного пространства. Убедитесь, что занавески или другие объекты не закрывают вентиляционные отверстия устройства.
- Установите проигрыватель на плоской, твердой и устойчивой поверхности.
- Не устанавливайте проигрыватель в замкнутом пространстве или на другие электрические устройства.
- Не подвергайте проигрыватель воздействию прямых солнечных лучей, открытых источников огня и высоких температур.
- Не пытайтесь вставить в вентиляционные или другие отверстия корпуса устройства посторонние предметы.
- Запрещается подвергать устройство воздействию воды.
- Не помещайте на проигрыватель потенциально опасные предметы (например, сосуды с жидкостями, зажженные свечи).
- Установите проигрыватель вблизи розетки источника переменного тока таким образом, чтобы к шнуру питания был обеспечен беспрепятственный доступ.
- Во избежание нежелательных шумов и электромагнитных помех не размещайте проигрыватель слишком близко к приборам с магнитным излучением.

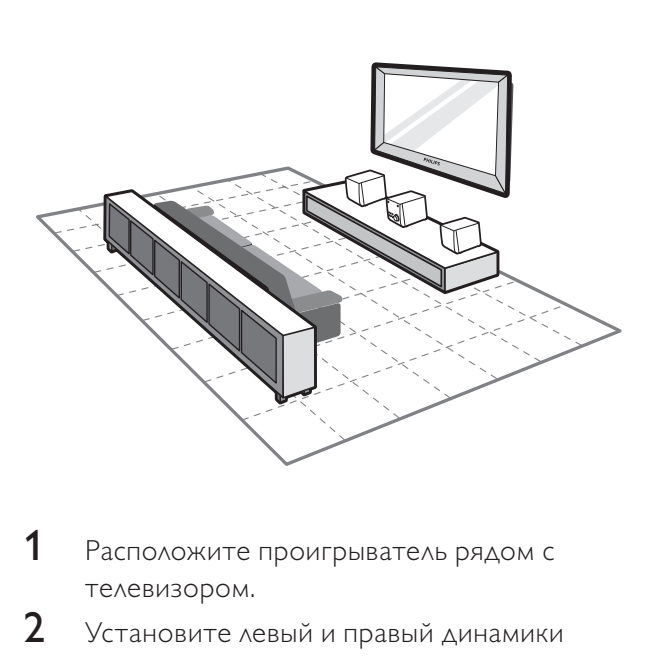

- 1 Расположите проигрыватель рядом с телевизором.
- $2$  Установите левый и правый динамики на равном расстоянии от телевизора

под углом около 45 градусов к месту прослушивания.

#### Установка/замена элементов питания пульта ДУ

#### Примечание

- Опасность взрыва! Не подвергайте элементы питания воздействию высоких температур, прямых солнечных лучей или огня. Запрещается сжигать элементы питания.
- Если вы не планируете использовать пульт ДУ в течение длительного времени, извлеките элементы питания.

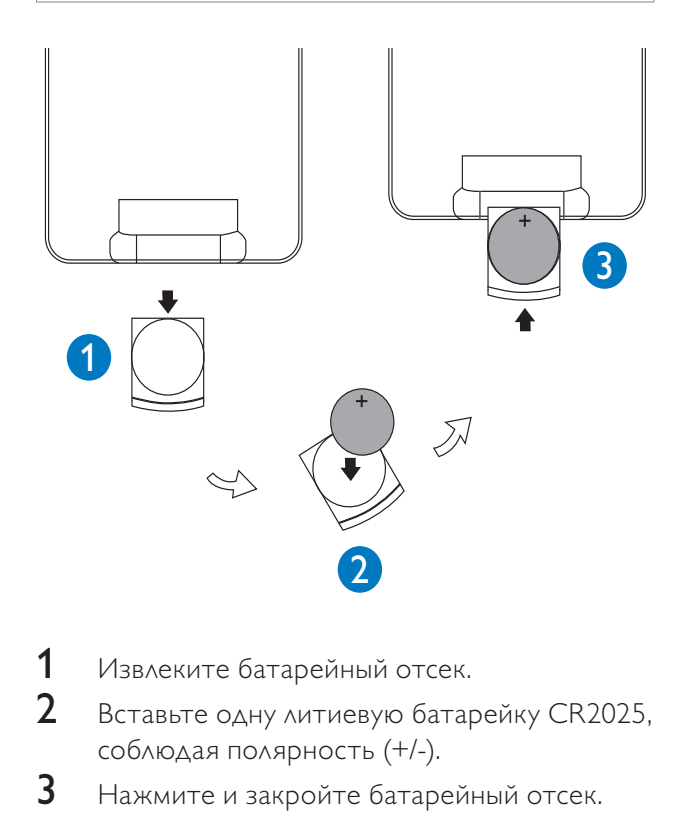

- 1 Извлеките батарейный отсек.
- **2** Вставьте одну литиевую батарейку CR2025, соблюдая полярность (+/-).
- $3$  Нажмите и закройте батарейный отсек.

# Русский

# 4 Подключение

#### Подключение динамиков

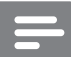

#### Примечание

- Для максимального качества звучания используйте только динамики, входящие в комплект поставки.
- Подключайте только динамики с идентичным или более высоким сопротивлением. Дополнительные сведения см. в разделе "Информация об изделии" > "Технические характеристики".

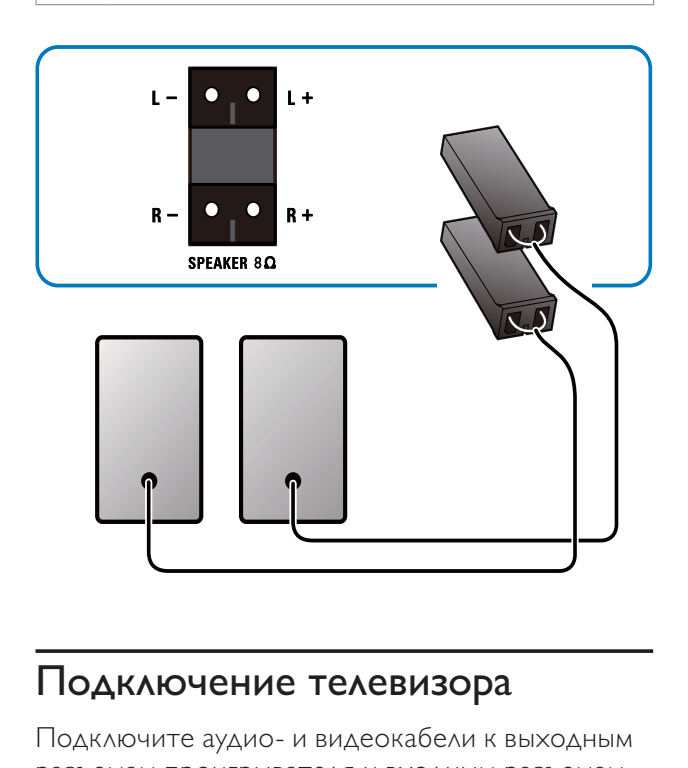

#### Подключение телевизора

Подключите аудио- и видеокабели к выходным разъемам проигрывателя и входным разъемам телевизора.

Выберите оптимальное видеоподключение, поддерживаемое телевизором.

#### Вариант 1. Подключение с помощью композитного видеокабеля.

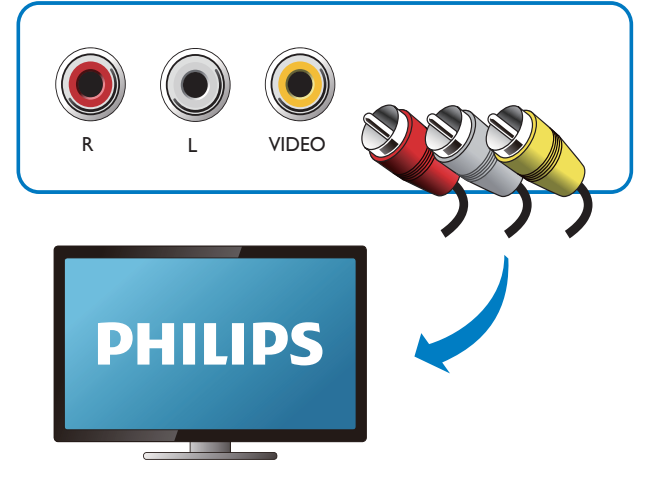

Вариант 2. Подключение с помощью компонентных видеокабелей.

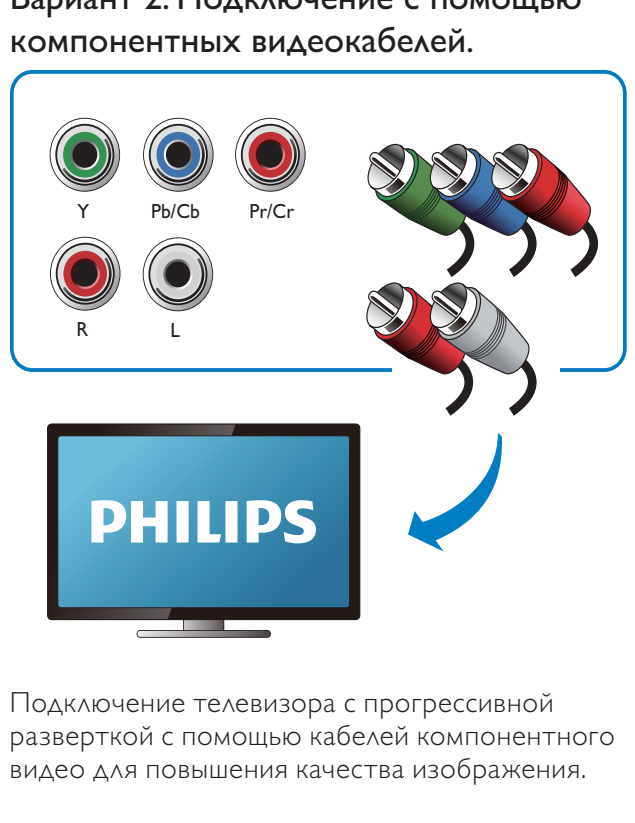

Подключение телевизора с прогрессивной разверткой с помощью кабелей компонентного видео для повышения качества изображения.

#### Подключение запоминающего устройства USB

Примечание

- Для максимального качества передачи данных используйте только кабель USB, входящий в комплект поставки.
- 1 Подключите поставляемый в комплекте кабель USB к:
	- разъему  $\leftarrow$  на основном устройстве;
	- штекеру запоминающего устройства USB.

#### Подключение питания

#### Примечание

- Если шнур питания или ШТЕПСЕЛЬ ПРИБОРА используются для отключения устройства, доступ к разъединителю должен оставаться свободным.
- Риск повреждения устройства! Убедитесь, что напряжение электросети соответствует напряжению, указанному на задней панели основного устройства.
- Перед подключением шнура питания убедитесь, что все остальные подключения выполнены.
- Не наступайте на сетевой шнур и не защемляйте его, особенно в области вилки, розетки и в месте выхода из устройства.
- Отключайте устройство от сети во время грозы или во время длительного перерыва в использовании.

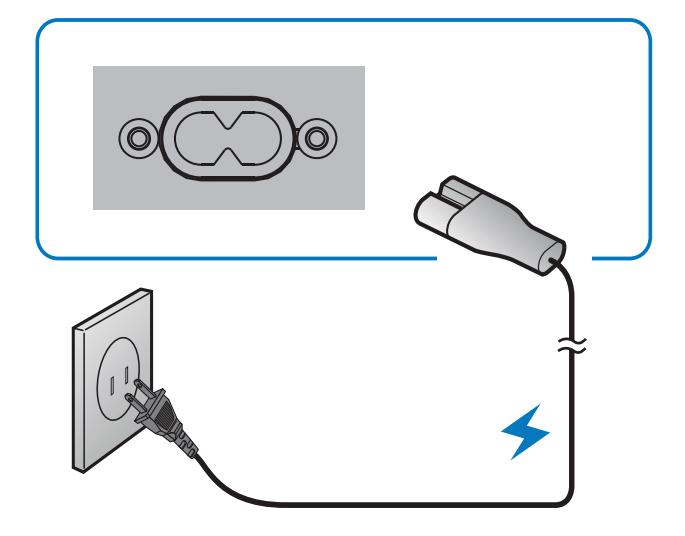

# 5 Начало работы

#### Включение

- Нажмите Ф.
	- » Проигрыватель переключится на источник, который был выбран последним.

#### Примечание

- Если ни один источник не использовался в течение 15 минут, проигрыватель перейдет в режим ожидания.
- Если в течение 15 минут после перехода режим ожидания не была выполнена ни одна операция, проигрыватель перейдет в режим ожидания Ecopower.
- Для перевода проигрывателя в режим ожидания нажмите кнопку Ф.

#### Установка часов

Проигрыватель поддерживает 24-часовой формат времени.

1 В режиме ожидания нажмите и удерживайте кнопку DISPLAY/CLOCK более 2 секунд.

» Цифры, обозначающие часы, мигают.

- 2 Нажмите  $\blacktriangleright$  нетобы установить значение часов.
- $3$  Еще раз нажмите кнопку DISPLAY/CLOCK. » Цифры, обозначающие минуты, мигают.
- 4 Нажмите  $\blacktriangleright$  нетобы установить значение минут.
- 5 Нажмите DISPLAY/CLOCK, чтобы подтвердить выбранные параметры.

#### Поиск правильного входного видеоканала

- Включите проигрыватель.
- 2 Нажмите кнопку DISC для выбора диска в качестве источника.
	- Включите телевизор и настройте его на соответствующий видеоканал.

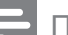

Примечание

• Сведения о переключении между входными каналами см. в руководстве пользователя телевизора.

#### Выбор телевизионной системы

Данный проигрыватель поддерживает как систему NTSC, так и систему PAL. Если при выбранном параметре по умолчанию изображение отображается неверно, выберите ТВ-систему, соответствующую телевизору. (Дополнительные сведения см. в разделе "Установка" > "Уст. системы" > [СИСТЕМА ТВ])

#### Выбор языка экранного меню

По умолчанию установлены английский и китайский языки. (Дополнительные сведения см. в разделе "Установка" > "Установка языка" > [ЯЗЫК МЕНЮ])

# 6 Воспроизведение

#### Внимание

- Риск нанесения повреждений проигрывателю Запрещается перемещать проигрыватель во время воспроизведения.
- Запрещается помещать в отделение для диска любые предметы, кроме дисков.
- Запрещается смотреть на лазерный луч внутри проигрывателя.
- Не используйте диски с такими принадлежностями, как фиксаторы дисков или восстановители дисков.

Если при выборе операции отображается "[НЕВЕРНЫЙ КОД]", значит, данная операция в настоящее время или для текущего носителя недоступна.

#### Основная операция

Перечисленные операции доступны для всех поддерживаемых носителей.

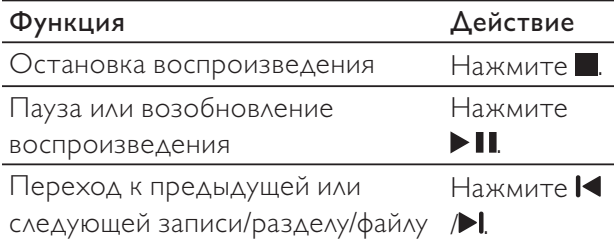

#### Воспроизведение диска

- Нажмите кнопку DISC для выбора диска в качестве источника.
- $2$   $\,$  Нажмите кнопку $\,$  чтобы открыть лоток для диска.
- Установите диск в лоток для диска этикеткой вверх и нажмите $\triangle$ .
- Воспроизведение начнется автоматически.
	- Чтобы начать процесс воспроизведения вручную, нажмите  $\blacktriangleright$  II. .
	- Для воспроизведения DVD-диска с уровнем ограничения выше данной настройки сначала введите 4-значный пароль. (Дополнительные сведения см. в разделе "Установка" > "Уст. системы" > [ПАРОЛЬ] и [ОЦЕНКА])

#### Воспроизведение записанных файлов

На устройстве можно воспроизводить файлы DivX/MP3/WMA/JPEG, сохраненные на дисках CD-R/RW, записываемом DVD или запоминающем устройстве USB.

#### Примечание

- Можно воспроизводить только видео DivX, которые были взяты на прокат или куплены с использованием регистрационного кода DivX® данного проигрывателя (Дополнительные сведения см. в разделе "Установка" > "Установка языка" > [DIVX[R] VOD])
- Файлы субтитров со следующими расширениями (.srt, .smi, .sub, .ssa, .ass) поддерживаются, но не отображаются в списке файлов.
- Имя файла субтитров должно совпадать с именем файла видео DivX (без расширения файла).
- Файл видео DivX и файлы субтитров должны быть сохранены в одной папке.

#### 1 Выбор источника.

- Чтобы выбрать устройство USB в качестве источника, нажмите USB.
- Чтобы выбрать диск, нажмите DISC.
- $2$  Установите устройство USB или диск.
	- » Воспроизведение начнется автоматически.
	- » Отобразится интерфейс воспроизведения.

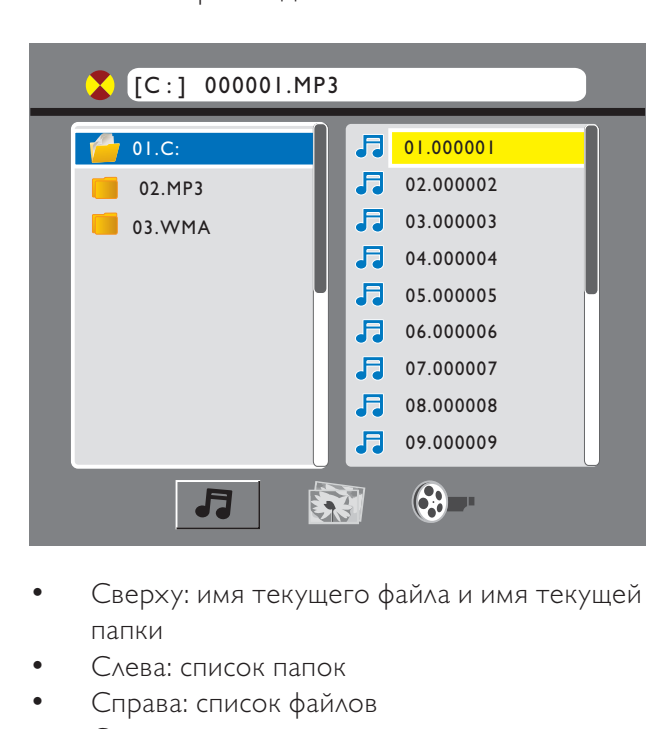

- Сверху: имя текущего файла и имя текущей папки
- Слева: список папок
- Справа: список файлов
- Снизу: значки категорий
	- $\Box$  музыка
	- — фотографии
	- $\mathbb{G}$  видео

#### Доступ к категории

- Последовательно нажимайте << (или  $\blacktriangleright$ ) до выделения значка категории.
	- Если файл в определенной категории отсутствует, выделение значка будет недоступно.
- $2$  Чтобы выделить значок выбранной категории, нажмите  $\blacktriangleright$  (или  $\blacktriangleleft$ ).
- 3 Нажмите OK для подтверждения.
	- » Отобразится список папок, содержащих файлы данной категории.

#### Доступ к папке

Последовательно нажимайте << выделения имени папки.

- $2$  Чтобы выделить имя выбранной папки, нажмите  $\blacktriangle$   $\nabla$ .
- $3$  Нажмите ОК для подтверждения.
	- » В папке отобразится список файлов выбранной категории.

#### Воспроизведение файла

- 1 Откройте необходимую папку.
- $2$  Чтобы выделить имя файла, нажмите $\blacktriangleright$ .
- $3$  Чтобы выделить имя выбранного файла, нажмите  $\blacktriangle / \blacktriangledown$ .
- $4$  Нажмите OK для подтверждения.
	- » Начнется воспроизведение выбранного файла.
	- » Воспроизведение завершится автоматически в конце последнего файла выбранной категории.

#### Одновременное воспроизведение слайд-шоу и музыки

#### Примечание

- Убедитесь, что в памяти запоминающего устройства USB или на диске содержатся и файлы WMA/MP3, и фотографии в формате JPEG.
- Параметры слайд-шоу см. в разделе "Установка" > "Уст. системы".
- $1$  Начните воспроизведение файла WMA/ MP3.
- 2 Выберите категорию фотографий.
- $3$  Откройте папку с фотографиями.
- 4 Выберите файл фотографии.
- 5 Нажмите ОК для запуска слайд-шоу.
	- Воспроизведение слайд-шоу завершится после одного цикла просмотра всех фотографий.
	- Для остановки слайд-шоу нажмите .

#### Примечание

- Данный проигрыватель поддерживает воспроизведение только фотографий цифровой камеры в формате JPEG-EXIF, который широко используется для цифровых камер. Проигрыватель не поддерживает воспроизведение в формате Motion JPEG и изображений в любых форматах, кроме JPEG. Также не поддерживается воспроизведение связанных с изображениями звукозаписей.
- Если фотография в формате JPEG записана без использования файла типа "exif", она отображается в виде миниатюры "голубая гора".

#### Управление воспроизведением

Для управления воспроизведением следуйте инструкциям.

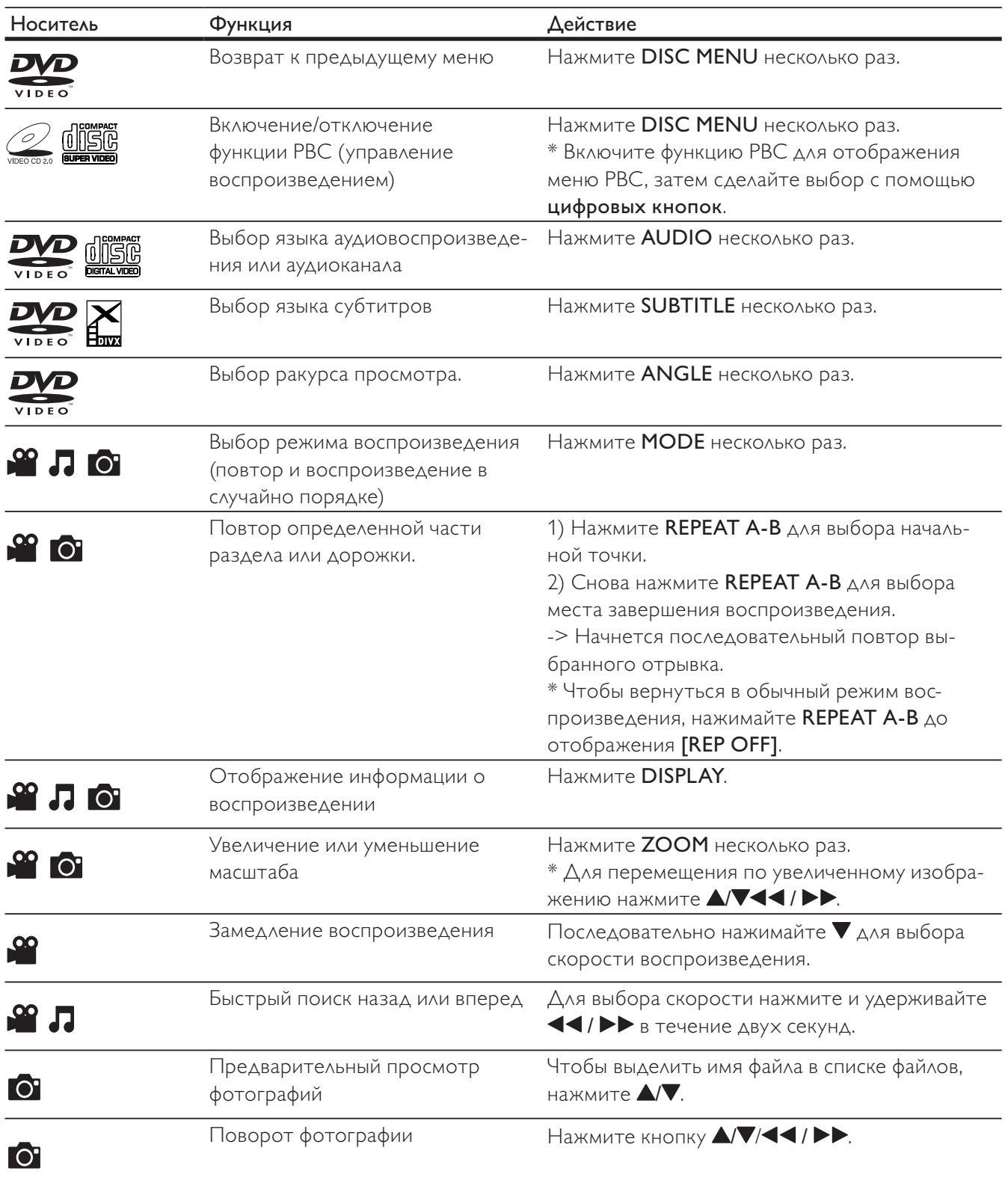

à,

#### Поиск по времени или по номеру записи/раздела/дорожки

- 1 Во время воспроизведения нажмите GOTO.
- $2$  Для выбора номера записи, раздела, дорожки или поля ввода времени нажмите  $44$  /  $\blacktriangleright$   $\blacktriangleright$  .
- 3 С помощью цифровых кнопок введите значение номера или времени.
- 4 Нажмите OK для подтверждения. » Отобразится сообщение [ПЕРЕЙТИ].
	- » Воспроизведение начнется автоматически.

#### Настройка звука

Доступна настройка уровня громкости и выбор звуковых эффектов.

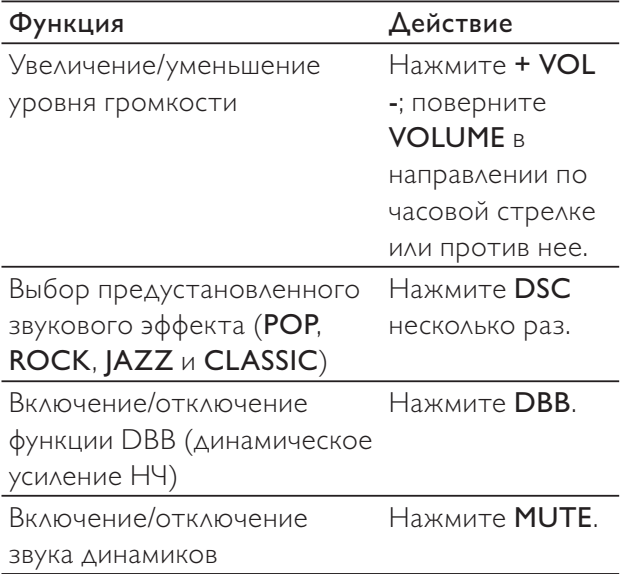

# 7 Другие возможности

#### Воспроизведение с iPhone/iPod

Благодаря данному устройству вы можете прослушивать музыку с iPhone/iPod.

Примечание

• Воспроизведение звука возможно только через динамики, которые входят в комплект.

#### Совместимые модели iPod/iPhone

Настоящее устройство поддерживает следующие модели iPod и iPhone.

- $i$ Pod touch (1, 2, 3 и 4 поколения)
- iPod с видео
- iPod nano (1, 2, 3, 4, 5 и 6 поколения)
- iPod с цветным дисплеем
- iPod mini
- iPhone 4
- iPhone 3GS
- iPhone 3G
- iPhone

#### Подключение iPhone/iPod

- 1 Поднимите крышку док-станции.
- $2$  Установите iPhone/iPod в гнезде докстанции.

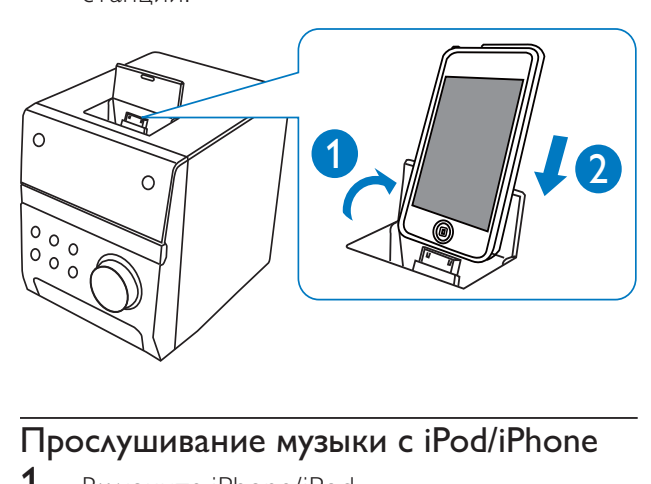

#### Прослушивание музыки с iPod/iPhone

- Включите iPhone/iPod.
	- » Проигрыватель автоматически выберет вход iPhone/iPod.
- 2 Воспроизведение выбранной дорожки из памяти iPhone/iPod.
	- Для установки паузы/возобновления воспроизведения нажмите **> II**
	- Для остановки воспроизведения нажмите $\blacksquare$
- Чтобы перейти к предыдущей/ следующей дорожке, нажмите  $\blacksquare$  или  $\blacktriangleright$ .
- Выбор дорожки из списка воспроизведения. Нажмите кнопку DISC MENU, чтобы выбрать список воспроизведения, затем нажмите  $\triangle$ / $\blacktriangledown$ , чтобы выбрать дорожку, и затем **ОК** для подтверждения.

#### Зарядка iPhone/iPod

При подключении проигрывателя к источнику питания установленное в нем устройство iPhone/iPod начинает заряжаться.

#### Извлечение iPhone/iPod

- $1$  Снимите iPhone/iPod из гнезда докстанции.
- **2** Закройте крышку док-станции.

#### Прослушивание FM-радио

Примечание

• Можно сохранить до 20 радиостанций. • Полностью вытяните антенну для оптимального приема сигнала.

#### Автоматическое программирование радиостанций

- 1 Нажмите TUNER.
- $2$  Нажмите и удерживайте кнопку ANGLE/ PROG в течение 2 секунд.
	- $\mapsto$  **RUTO** мигает.
	- » Будут запрограммированы доступные станции.
	- » Первая запрограммированная радиостанция включится автоматически.

#### Программирование радиостанций вручную

- 1 **Нажмите TUNER.**
- $2$  Для настройки радиостанции последовательно нажимайте  $\blacktriangleleft$  /  $\blacktriangleright$ .
- **3** Нажмите **ANGLE/PROG.** 
	- » Мигает последовательный номер и отображается текущая частота.
- 4 С помощью кнопок **IVI** выберите для данной радиостанции последовательный номер от 01 до 20.
- 5 Нажмите ANGLE/PROG для подтверждения.
	- » Отображаются последовательный номер и текущая частота.
- 6 Для программирования других станций повторите шаги 2-5.

#### Примечание

• Для смены запрограммированной радиостанции сохраните под ее номером другую станцию.

#### Переход к предустановленной радиостанции.

#### 1 Нажмите TUNER.

 $2$  Для выбора предустановленной радиостанции последовательно нажимайте  $|\nabla \mathbf{H}|$  (или  $\mathbf{A}(\nabla)$ .

#### Воспроизведение с внешнего устройства

Данный проигрыватель можно использовать для воспроизведения звука с внешнего источника.

- **1** Подключите кабель MP3 Link к:
	- разъему MP3 LINK на проигрывателе;
	- выходному разъему (обычно разъем для наушников) на внешнем устройстве.
- 2 **Нажмите MP3-LINK.**
- $3$  Воспроизведение на внешнем устройстве (дополнительные сведения см. в руководстве пользователя устройства).

#### Прослушивание через наушники

Подключите наушники к разъему .

#### Автоматическое включение/ выключение

Можно настроить время автоматического включения или выключения питания.

#### Примечание

- Перед выполнением данной настройки убедитесь, что время установлено.
- 1 В режиме ожидания нажмите и удерживайте SLEEP/TIMER. • **INTIME** (время автоматического

включения) мигает.

- 2 Нажмите SLEEP/TIMER.
	- » Цифры, обозначающие часы, мигают.
- $3$  Нажмите  $\blacktriangleright$ , чтобы установить значение часов.
- 4 Снова нажмите SLEEP/TIMER. » Цифры, обозначающие минуты, мигают.
- $5$  Нажмите  $\blacksquare$ , чтобы установить значение минут.
- **6** Нажмите SLEEP/TIMER для подтверждения времени автоматического включения.  $\rightarrow$  DNTIME  $MRT$ 
	- » Чтобы установить время выключения, нажмите  $\blacktriangleleft$  | для выбора DFF TIME (время автоматического выключения), затем повторите шаги 2-6.
- 7 Нажмите I<D, чтобы выбрать SOURCE.<br>8 Нажмите SLEEP/TIMER
- 8 Нажмите SLEEP/TIMER.
- 9 Нажмите  $\blacktriangleright$  , чтобы выбрать источник (DISC, USB, DOCK или FM).
	- Что выбрать в качестве источника тюнер, необходимо также нажать / для выбора предустановленной радиостанции.
- **10** Нажмите ОК.
	- » На экране отобразятся часы.
- 11 Чтобы включить таймер, нажмите кнопку SLEEP/TIMER.
	- Отобразится сообщение .
	- » В установленное время будет выполнено включение/выключение проигрывателя.
	- Чтобы отключить таймер, снова нажмите SLEEP/TIMER.

#### Использование таймера отключения

Можно настроить функцию автоматического выключения проигрывателя по истечении заданного промежутка времени (10-90 минут с интервалом в 10 минут).

- 1 Во время воспроизведения последовательно нажимайте SLEEP/TIMER для выбора периода.
	- » Отобразится сообщение SLEEP .
- 2 Чтобы выключить таймер отключения, последовательно нажимайте SLEEP/TIMER до отображения SLEEP OFF .

# 8 Установка

#### Интерфейс меню настройки

После нажатия SETUP отобразится следующий интерфейс меню настройки.

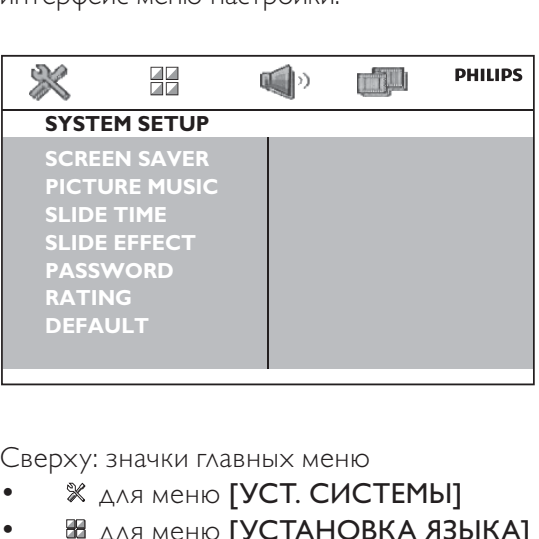

Сверху: значки главных меню

- для меню [УСТ. СИСТЕМЫ]
- для меню [УСТАНОВКА ЯЗЫКА]
- **<sup>4</sup>** для меню [УСТ. АУДИО]
- для меню [УСТ. ВИДЕО]

В центре: имя текущего главного меню

Слева: элементы текущего меню

Справа: параметры настройки

#### Изменение параметра

#### Примечание

• Если элемент меню или параметр настройки отображается серым цветом, значит, параметр не может быть изменен при данных условиях.

#### 1 **Нажмите SETUP.**

- Для доступа к другому главному меню нажмите  $\blacktriangleleft$  /  $\blacktriangleright$ , чтобы выбрать необходимый значок.
- $\frac{2}{3}$  Для выбора элемента меню нажмите  $\blacktriangle$ 7.
- Нажмите ОК.
	- При отображении диалогового окна следуйте инструкциям.
- 4 Для выбора параметра настройки нажмите AV.
- 5 Нажмите ОК для подтверждения.
	- Для выхода из меню нажмите SETUP.

# Русский

#### Установка системы

#### [ЭКРАН. ЗАСТ-КА]

Защита экрана телевизора от повреждения при воспроизведении неподвижного изображения в течение длительного времени.

- **[ON]**. Включение экранной заставки.
- **[ВЫКЛ]**. Выключение экранной заставки.

#### [ИЗОБР. МУЗЫКА]

Проигрыватель поддерживает одновременное воспроизведение слайд-шоу и музыки.

- **[ON]**. Включение данной функции.
- [ВЫКЛ]. Отключение данной функции.

#### [ВРЕМЯ СЛАЙДА]

Настройка интервала смены слайдов (15 секунд, 30 секунд или 45 секунд).

#### [ЭФФЕКТ СКОЛЬЖ.]

Выбор эффекта отображения слайдов.

#### [ПАРОЛЬ]

Установка пароля для ограничения доступа к дискам, которые не рекомендуются для просмотра детям. По умолчанию используется пароль "0000". Можно изменить 4-значный пароль.

- **1** Нажмите **SETUP**.
- $2$  Выберите [УСТ. СИСТЕМЫ] > [ПАРОЛЬ], а затем нажмите OK.
- 3 С помощью цифровых кнопок введите текущий пароль (0-9) и нажмите OK.
	- Если вы забыли текущий пароль, введите "0000".
- 4 Введите новый пароль.
- 5 Нажмите OK для подтверждения.

#### [ОЦЕНКА]

Выберите уровень ограничения доступа к дискам, которые не рекомендуются для просмотра детям. Для воспроизведения диска, уровень ограничения которого выше введенной настройки, необходимо ввести 4-значный пароль. Запись данных дисков необходимо выполнять при указании уровней ограничения.

#### [ПО УМОЛЧ.]

Сброс всех настроек до заводских настроек по умолчанию, кроме [ПАРОЛЬ] и [ОЦЕНКА].

#### Установка языка

#### [ЯЗЫК МЕНЮ]

Выбор языка сообщений экранного меню

#### [ЯЗЫК МЕНЮ]

Выбор языка меню диска.

#### [СУБ. DIVX]

Выбор набора символов, поддерживающего субтитры данного видео DivX.

#### [DIVX[R] VOD]

Отображение кода регистрации DivX® (за [КОД РЕГИСТРАЦИИ]).

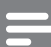

#### Примечание

- Для получения сведений о порядке регистрации проигрывателя, а также о прокате или покупке видео DivX перейдите по адресу www.divx.com/vod.
- Воспроизведение видео DivX, взятых на прокат или купленных с помощью ввода данного кода регистрации, доступно только на этом проигрывателе.

#### Настройка звука

#### [МИКШИРОВАНИЕ]

Сжатие многоканального звука Dolby digital в формат 2-канального объемного звука ([Л/П]) или стереозвука ([СТЕРЕО]).

#### [НОЧНОЙ РЕЖИМ]

Приглушение громких звуков и увеличение громкости тихих звуков. Данная функция предназначена для ночного просмотра фильмов DVD с высоким уровнем громкости.

#### [ДИНАМ. ДИАПАЗОН]

Настройка динамического диапазона для аудиовыхода.

#### Настройка видео

#### [СИСТЕМА ТВ]

Выбор ТВ-системы, соответствующей телевизору.

#### [ТИП ТВ]

Выбор формата изображения, соответствующего экрану телевизора.

# 9 Сведения об изделии

Примечание

• Информация о продукте может быть изменена без предварительного уведомления.

#### Характеристики

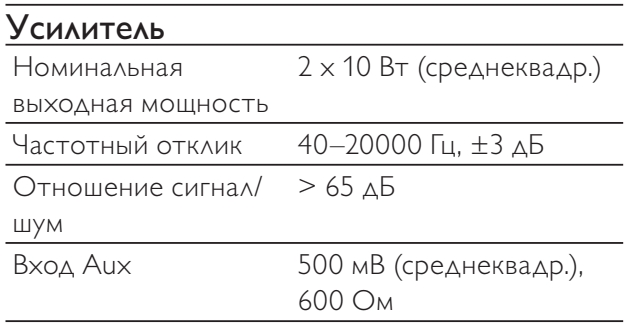

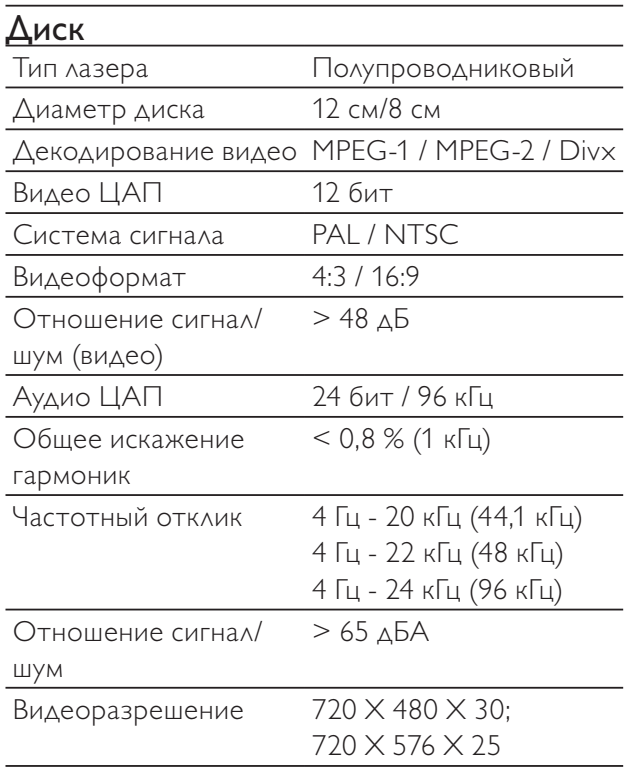

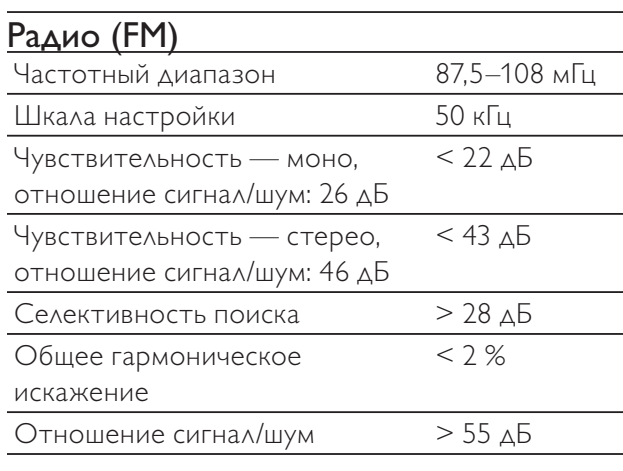

#### Динамики

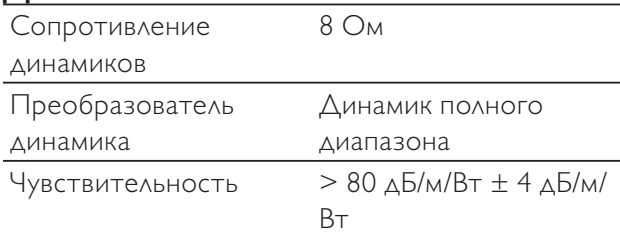

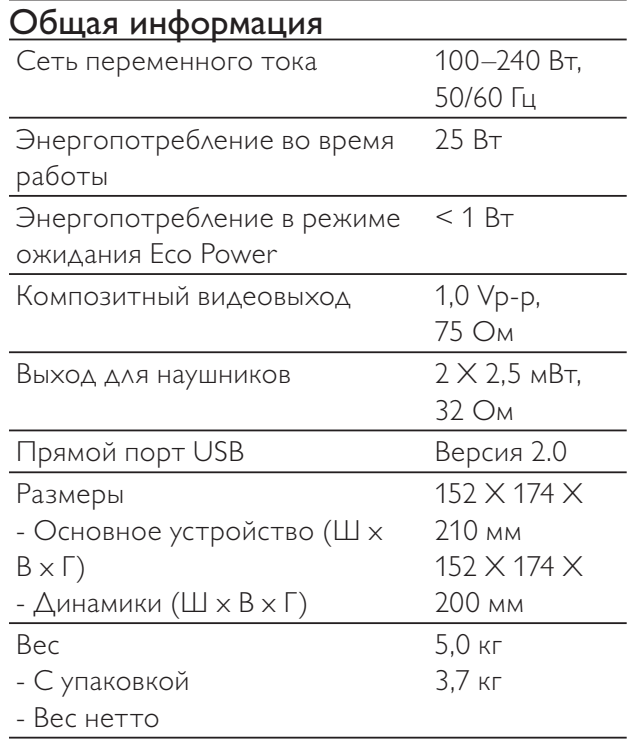

#### Поддерживаемые форматы дисков

- Цифровые видеодиски (DVD)
- Video CD (VCD)
- Super Video CD (SVCD)
- Перезаписываемые цифровые видеодиски (DVD+RW)
- Компакт-диски (CD)
- Файлы изображений (Kodak, JPEG) на CDR(W)
- DivX® диск на CD-R(W)
- DivX 3.11
- WMA

#### Поддерживаемые форматы дисков MP3-CD:

- ISO 9660
- Макс. название записи/альбома: 24 символа
- Макс. номер записи плюс альбом: 255.
- Макс. количество вложенных каталогов: 8 уровней
- Макс. количество альбомов: 130
- Макс. количество дорожек MP3: 5000
- Поддерживаемые частоты выборки для дисков MP3: 32 кГц, 44,1 кГц, 48 кГц
- Поддерживаемые скорости передачи MP3: 32, 64, 96, 128, 192, 256 (Кбит/с)
- Не поддерживаются следующие форматы
	- Файлы \*.VMA, \*.AAC, \*.DLF, \*.M3U,
		- $\bullet$   $*$  PLS,  $*$  WAV
		- Диски, записанные в формате Joliet
		- MP3 Pro и MP3 с меткой ID3

#### Информация о совместимости с USB

#### Совместимые устройства USB:

- флэш-накопитель USB (USB 2.0 или USB 1.1);
- плеер с флэш-памятью USB (USB 2.0 или USB 1.1);
- Карты памяти (для работы с данным устройством требуется дополнительное устройство считывания карт памяти)

#### Поддерживаемые форматы:

- Формат файловой системы устройства USB или карты памяти: FAT12, FAT16, FAT32 (объем сектора: 512 байт)
- Скорость передачи MP3 (скорость передачи данных): 32-320 Кбит/с и переменная скорость передачи данных
- WMA v9 или более ранней версии
- Каталоги с вложениями до 8 уровней
- Количество альбомов/ папок: макс. 99
- Количество дорожек/ записей: макс. 999
	- Тэг ID3 v2.0 или более поздней версии
- Имя файла в Unicode UTF8 (максимальная длина: 128 байтов)

#### Неподдерживаемые форматы:

- Пустые альбомы. Пустой альбом это альбом, не содержащий файлов MP3/WMA.
- Файлы неподдерживаемых форматов пропускаются. Например, документы Word (.doc) или файлы MP3 с расширением .dlf игнорируются и не воспроизводятся.
- Аудиофайлы AAC, WAV, PCM
- Файлы WMA, защищенные от копирования (DRM) (.wav, .m4a, .m4p, .mp4, .aac)
	- Файлы WMA в формате Lossless (без потери качества)

# 10 Устранение неполадок

#### Внимание

• Запрещается снимать корпус устройства.

Для сохранения действия условий гарантии запрещается самостоятельно ремонтировать систему.

При возникновении неполадок в процессе использования данной системы проверьте следующие пункты, прежде чем обращаться в сервисную службу. Если не удается решить проблему, обратитесь на веб-сайт <br/>brand> (www.<brand>.com/support). При обращении в компанию <brand> устройство должно находиться поблизости, номер модели и серийный номер должны быть известны.

#### Отсутствует питание

- Убедитесь, что шнур питания устройства подключен правильно.
- Проверьте наличие электропитания в сетевой розетке.
- В целях экономии энергии система отключается автоматически через 15 минут после окончания воспроизведения дорожки и отсутствия управления.

#### Диск не найден

- Вставьте диск.
- Убедитесь, что диск вставлен правильно.
- Подождите, пока высохнет сконденсированная влага на линзе.
- Замените или очистите диск.
- Используйте финализированные компактдиски и диски соответствующих форматов.

#### Нет изображения

- Проверьте видеоподключение.
- Переключите телевизор на соответствующий канал видео.
- Прогрессивная развертка включена, но телевизор не поддерживает прогрессивную развертку.

#### Черно-белое или искаженное изображение

- Диск не поддерживает стандарт цветовой системы телевизора (PAL/NTSC).
- В некоторых случаях может появиться небольшое искажение изображения. Это не является неисправностью.
- Очистите диск.
- Искаженное изображение может появиться во время настройки прогрессивной развертки.

#### Формат изображения изменить невозможно, даже если установлен формат экрана телевизора.

- Формат изображения зафиксирован на
- диске DVD. • Некоторые ТВ-системы на позволяют изменить формат изображения.

#### Нет звука или звук с помехами

- Отрегулируйте громкость.
- Отключите наушники.
- Проверьте правильность подключения динамиков.

#### Пульт ДУ не работает

- Перед нажатием любой функциональной кнопки выберите необходимый источник с помощью пульта ДУ, а не главного устройства.
- Поднесите пульт ДУ ближе к проигрывателю.
- Установите элементы питания, соблюдая полярность (+/–), как указано на устройстве.
- Замените батарею.
- Направьте пульт ДУ непосредственно на датчик на передней панели проигрывателя.

#### Диск не воспроизводится

- Вставьте считываемый диск этикеткой вверх.
- Убедитесь в соответствии типа, цветовой системы и регионального кода диска. Убедитесь в отсутствии на диске царапин или пятен.
- Нажмите SYSTEM MENU для выхода из меню настройки системы.
- Отключите ввод пароля при ограничении на просмотр или измените уровень ограничения.
- В системе присутствует сконденсированная влага. Извлеките диск и оставьте систему включенной приблизительно на час. Отключите и снова подключите сетевую вилку, затем включите систему еще раз.
- В целях экономии энергии система автоматически отключается через 15 минут после окончания воспроизведения диска и отсутствия управления.

# Русский

#### Не удалось воспроизвести файлы DivX.

- Убедитесь, что видеофайл DivX не поврежден.
- Проверьте расширение файла.
- Согласно требованиям по защите авторских прав в цифровой среде, использование аналогового видеоподключения (композитного, компонентного или Scart) недопустимо для просмотра видеофайлов с защитой DRM. Передача видеоматериалов на поддерживаемый диск для воспроизведения данных файлов.

#### Плохой прием радиосигнала

- Увеличьте расстояние между устройством и телевизором или видеомагнитофоном.
- Полностью расправьте антенну FM.
- Подключите наружную антенну FM.

#### Невозможно установить язык аудио или субтитров

- Диск записан без возможности изменения языка аудио или субтитров.
- На диске заблокирована функция изменения языка аудио или субтитров.

#### Не отображаются некоторые файлы, сохраненные на устройстве USB.

- Количество папок и файлов, сохраненных на устройстве USB, превышает максимальное допустимое. Это не является неисправностью.
- Форматы данных файлов не поддерживаются.

#### USB-устройство не поддерживается

• Данное запоминающее устройство USB проигрывателем не поддерживается. Повторите попытку, используя другое устройство USB.

#### Не работает таймер

- Правильно установите значения часов.
- Включите таймер.

#### Настройки часов/таймера удалены

- Произошел сбой электропитания, или сетевой шнур был отсоединен.
- Сбросьте настройки часов/таймера.

## 11 Уведомление

#### Сведения об авторских правах

 Be responsible Respect copyrights

В данном изделии используется технология защиты авторских прав, защищенная некоторыми патентами США и другими правами на интеллектуальную собственность корпорации Rovi. Разборка или реконструирование изделия запрещены.

#### Сведения о товарных знаках<br>**ГЛ DOLBY**. **DIGITAL**

Изготовлено по лицензии Dolby Laboratories. Dolby и символ двойного D являются товарными знаками Dolby Laboratories.

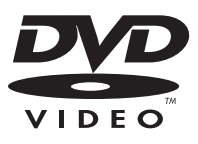

DVD является товарным знаком корпорации DVD FLLC (DVD Format and Logo Corporation).

DIIX

О ФОРМАТЕ ВИДЕО DIVX. DivX® — это формат цифрового видео, созданный компанией DivX. Это устройство с официальной сертификацией DivX Certified® позволяет воспроизводить видео DivX. Для получения более подробных сведений и программных средств для преобразования файлов в DivXвидео посетите веб-сайт divx.com.

ОБ УСЛУГЕ DIVX VIDEO-ON-DEMAND. Это устройство, сертифицированное по стандарту DivX®, должно быть зарегистрировано для воспроизведения приобретенных фильмов DivX Video-on-Demand (VOD). Для получения кода регистрации найдите раздел DivX VOD в меню настройки устройства. Для получения дополнительной информации о процессе регистрации перейдите на веб-сайт vod.divx. com.

DivX®, DivX Certified® и связанные с ними логотипы являются товарными знаками DivX, Inc. и используются по лицензии.

Имеется сертификация DivX Certified® для воспроизведения видео DivX, включая премиальный контент.

#### Примечание о совместимости

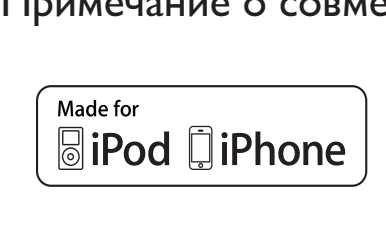

Обозначения "Made for iPod" и "Made for

iPhone" означают, что электронное устройство разработано специально для подключения устройств iPod и iPhone соответственно и имеет сертификацию разработчика по соответствию технических характеристик стандартам корпорации Apple. Корпорация Apple не несет ответственности за функциональность данного устройства или за его соответствие стандартам и требованиям техники безопасности. Обратите внимание, что использование этого устройство совместно с iPod или iPhone может повлиять на работу беспроводной связи.

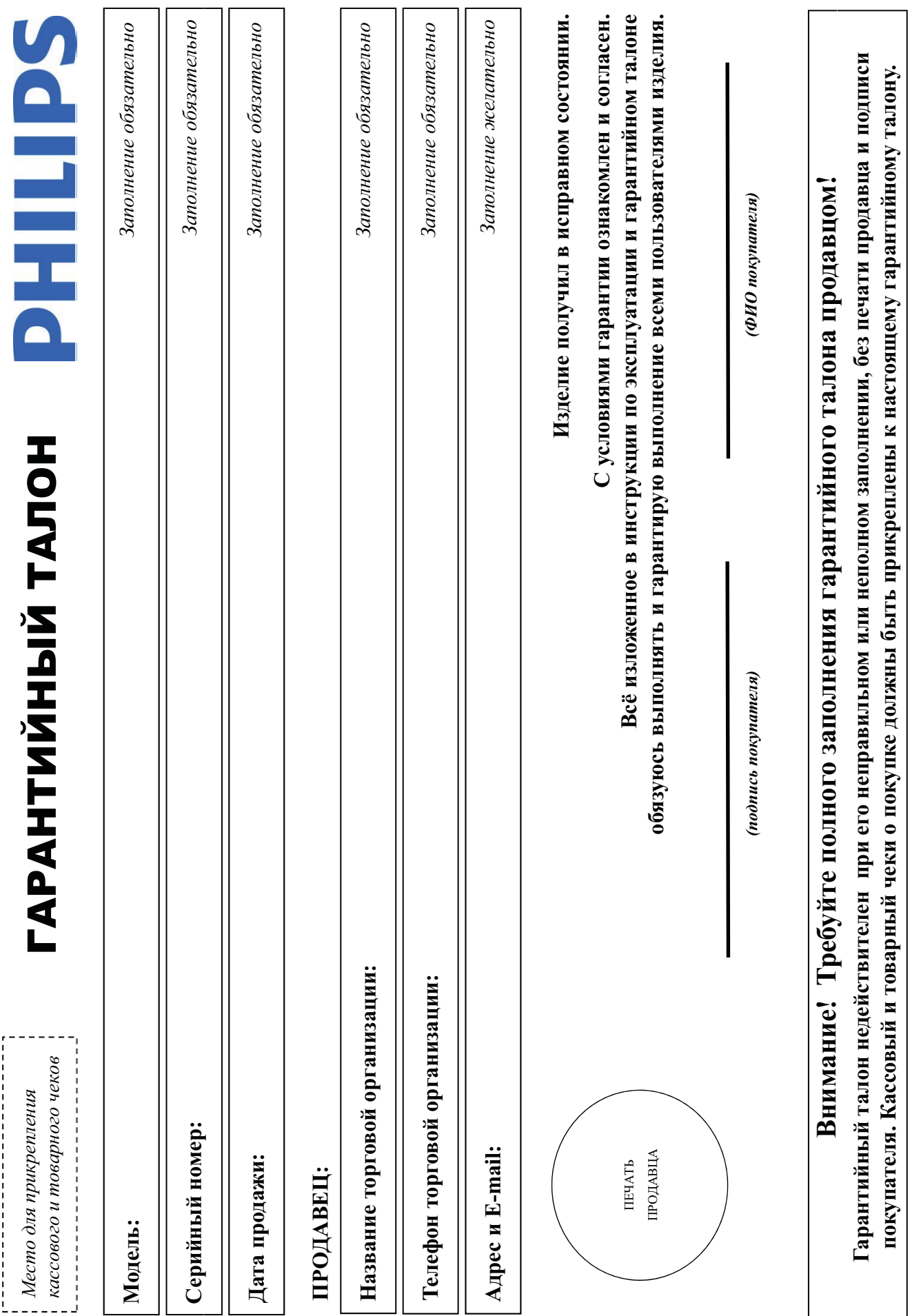

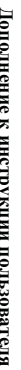

# Благодарим Вас за покупку изделия Филипс Уважаемый Потребитель!

прикреплен к гарантийному талону при покупке Вами изделия - немедленно обратитесь к продавиу. записи в гарангийном талоне. Не допускается внесения в талон каких-либо изменений, исправильного или неполного заполнения гарантийного талона, а если чек не был При покупке изделить убедительно проверить правильность заполнения парантийного талона, наименование модели приобретенного Вами изделия должны быть идентичны

эксплуатации Вы обнаружите, что параметры работы изделия от изгоженных в инструкции пользователя доказидет за консультацией в Информационный Центр. следите за сохранностью полной идентификационной индермации на срадного номера на изделии. Во избежание возможных недоражумений сохраняйте в течение весго сроке Изготовлено под контролем "Philips Consumer Lifestyle B.V.", Tycceндиепен 4, 9206 АД, Драхтен, Нидерланды. Импортер: ООО "Филипс", РФ, 119048 г. Москва, ул. Усачева, д. 35А (в случае службы документы, прилагаемые к изделию при его продаже (данный гарантийный товарный и касовый чеки, накладные, инструкцию пользователя и иные документы). Если в процессе долгие годы. В ходе эксплуатации издели в допускайте механических поредений попадания вовнуть посоронних предметов, жидкостей, насекомых и пр., в течение всего срока службы Изделие представляет собой технически сложной идею срежном и в можно отношения и использовании от правляют от правляют при полни при примерать при примерать служить Вам и на не надежно служить Вам и при примерать служить в

его дальнейшего правильного функционирования и гарантийного обслуживания. услуг. Лицо (компания), осуществившее Вам установку, несет ответства правильность проведения, квалифицированная установка и подключение изделя существенны для для для на контретить и для с импортируемой продукции). Если купленное Вами изделя специальной установля, рекомендуем обратиться в организацию, специализирующуюся на оказании такого рода

# Сроки и условия гарантии:

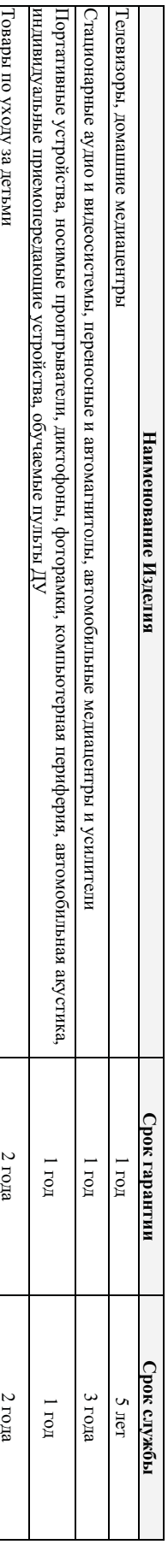

Настоящие условия тарапеространяются только на изделя, мысющие полную продостовно приобретень и используемые исключительно для личных, семейных

домашних и иных нужд, не связанных с осуществлением предпринимательской деятельности

Гарантийное обслуживание не распространяется на изделия, недостатки которых возникли вследствие:

Нарушения Потребителем правил эксплуатации, хранения или транспортировки товара;

Ņ Деиствии третьих лиц:

• ремонта неуполномоченными лицами;

• внесения не санкционированных испетители конструктивных или схемотехникоких изменении и изменении программного ооеспечения

• отклонения от Государственных Технических Стандартов (ТОСТов) и норм питающих, телекоммуникационных и кабельных сетей

неправильной установки и подключения изделия;

• подключения изделия к другому изделию/товару в необесточенном состоянии

(любые соединения должны осуществляться только после отключения всех соединяемых изделий/товаров от питающей сети)

. Действия непреодолимой силы (стихия, пожар, молния и т.п.);

I арантия не распространяется также на расходытся матему волезных совманивая се закенты питания (батарейки), наушники, чехль, соединительные кабели и пр.

Дату изготовления изделия Вы можете определить по серийному номеру (ххххТННххххх), где ГГ − год, НН номер недели, а х − любой символ. Пример расшифровки серийного

номера: AJ02<mark>1025</mark>123456 – дата изготовления 25 неделя 2010 года. В случае затруднений при определении даты изготовления обратитесь пожалуйста в Информационный Центр.

# Вы можете получить в Информационном Центре:

Телефон: (495) 961-1111 или 8 800 200-0880 (бесплатный звонок по России) Время работы: с 9-00 до 21-00 (ежедневно, время московское)

интернет: www.philips.ru

# Любую информацию об изделии, расположении сервисных центров и о сервиеном обслуживании

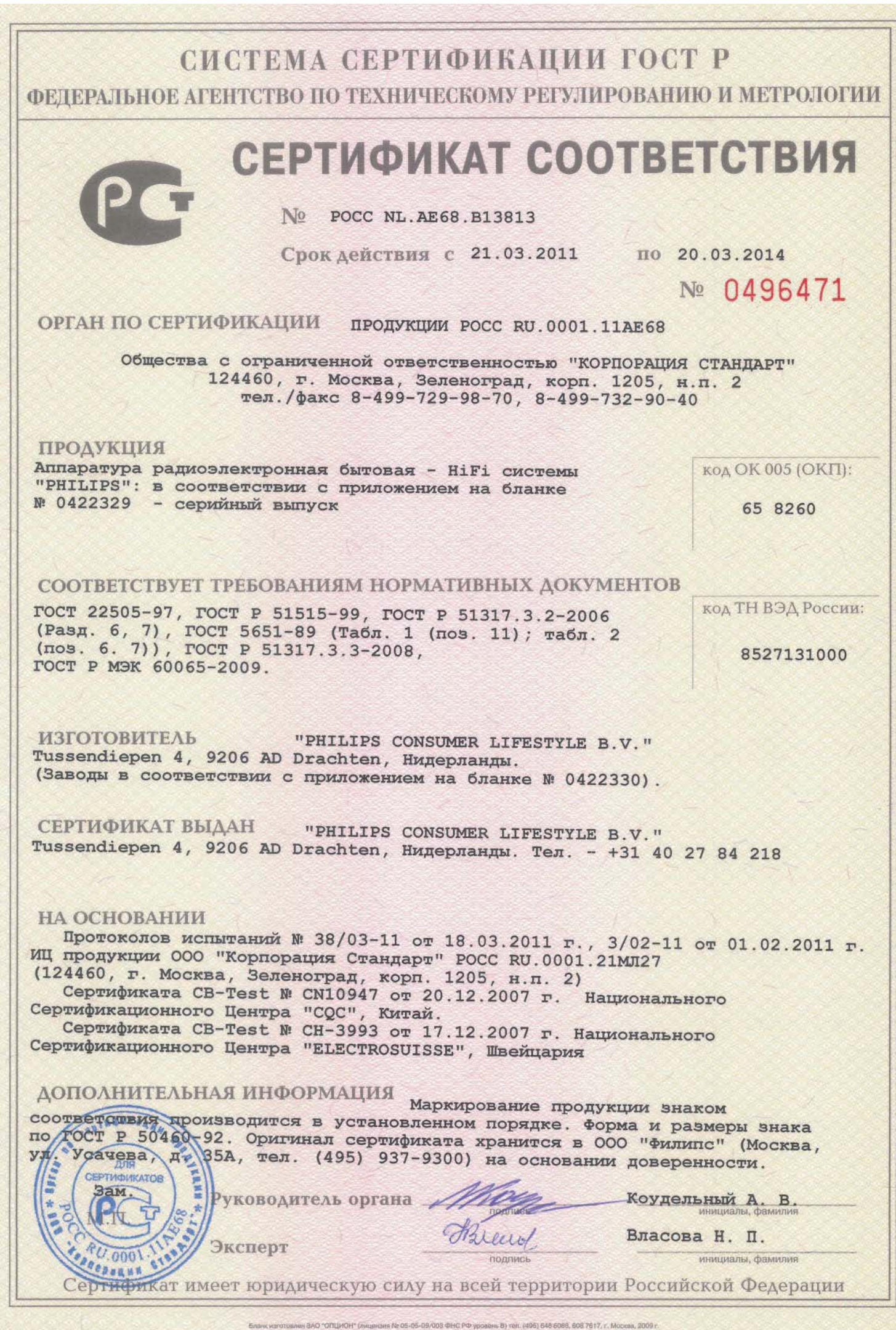

#### СИСТЕМА СЕРТИФИКАЦИИ ГОСТ Р ФЕДЕРАЛЬНОЕ АГЕНТСТВО ПО ТЕХНИЧЕСКОМУ РЕГУЛИРОВАНИЮ И МЕТРОЛОГИИ

### № 0422329

#### **ПРИЛОЖЕНИЕ**

### К сертификату соответствия № РОСС NL.AE68.B13813

#### Перечень конкретной продукции, на которую распространяется действие сертификата соответствия

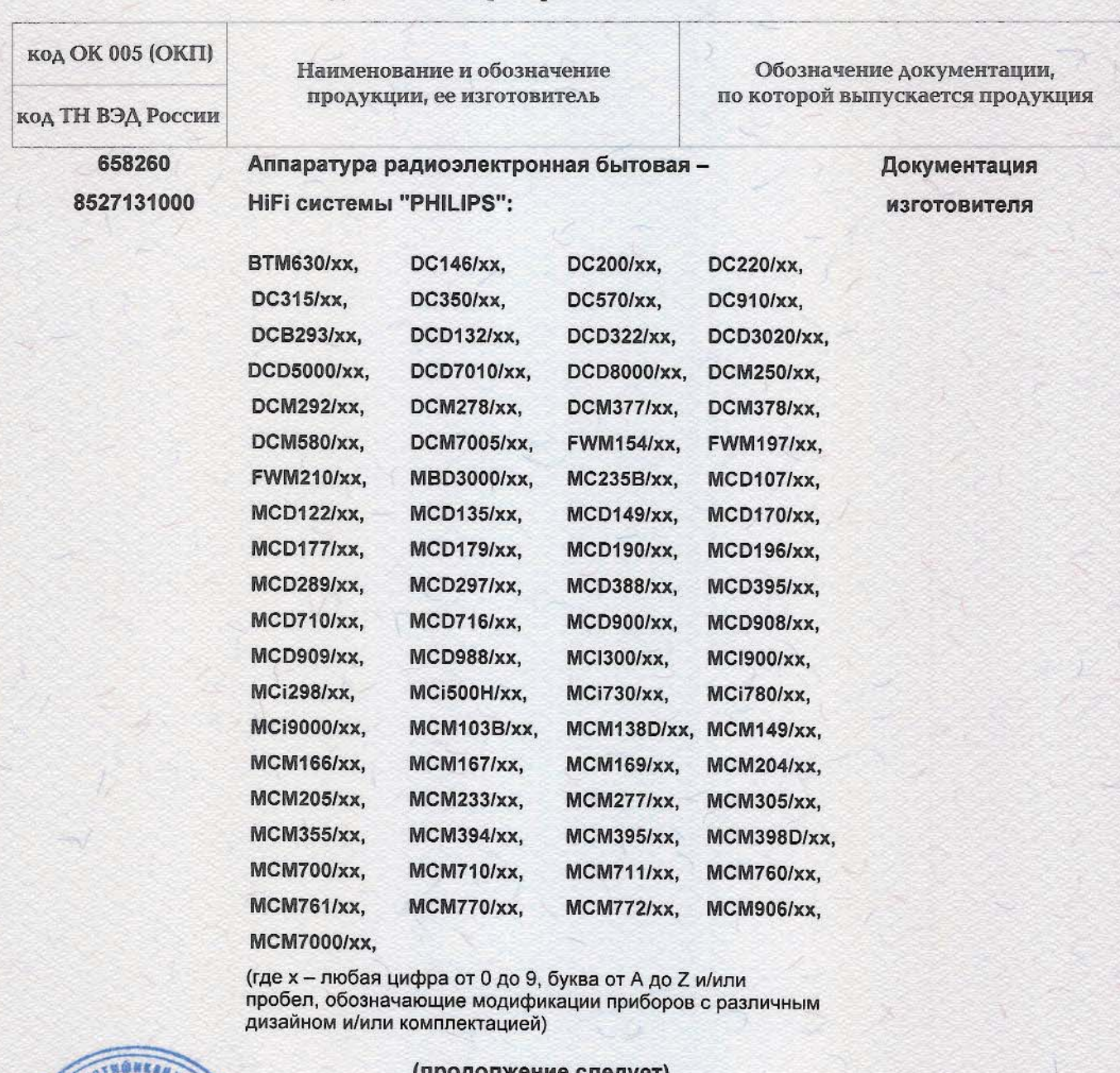

одолжение следуетј

Руководитель органа

Коудельный А. В. инициалы, фамилия Власова Н. П.

инициалы, фамилия

Эксперт

ДЛЯ СЕРТИФИКАТОР

 $DOC$ 

Huerry подпись

Бланк изготовлен ЗАО "ОПЦИОН" (лицензия № 05-05-09/003 ФНС РФ уровень В) тел. (495) 726 4742. г. Москва, 2010 г.

# СИСТЕМА СЕРТИФИКАЦИИ ГОСТ Р

ФЕДЕРАЛЬНОЕ АГЕНТСТВО ПО ТЕХНИЧЕСКОМУ РЕГУЛИРОВАНИЮ И МЕТРОЛОГИИ

#### № 0422330 **ПРИЛОЖЕНИЕ** К сертификату соответствия № РОСС NL.AE68.B13813 Перечень конкретной продукции, на которую распространяется действие сертификата соответствия **код ОК 005 (ОКП)** Наименование и обозначение Обозначение документации, продукции, ее изготовитель по которой выпускается продукция **код ТН ВЭД России** 658260 Аппаратура радиоэлектронная бытовая -Документация **НІГІ системы "PHILIPS"** 8527131000 изготовителя (продолжение) Изготовитель - "PHILIPS CONSUMER LIFESTYLE B.V." Tussendiepen 4, 9206 AD Drachten, Нидерланды Заводы-изготовители: "Zhongshan Shi Neon Electronic Factory Ltd." No. 18 Changjiang Road, Zhongshan, Guangdong, Китай (CN); "Comm Tech Electronics Factory" Liang Hao Road, Chum Ban, Tai Lik, Nan Hai City, Guangdong, Китай (CN); "Philips Electronics Hong Kong Limited" 5/F, Hong Kong, Science Park, No. 5 Science Park East Ave., Shatin, N. T., Гонконг (НК): "Eastech Electronics (Hui Yang) Co., Ltd." Sdn. Bhd. Lot 316&317, Kawasan Perindustrial Sungai Patani, Малайзия (MY); "GFT Technology Co., Ltd." 2F-2, No.703, Yanhuang E. Rd., Fonguan City, Taichung Country 420, Тайвань (TW); "Arts Electronics Co., Ltd." No.1, Shangxing Lu, Shangjiao Community, Shangan Town, Dongguan City, Guangdong Province, Китай (CN); "Yusan Technology Ltd." Haoyi Technology Panh, Nan Huan Road, Shajing West Baoan, Shenzhen, Китай (CN); "GoodView SBI Electronics Factory" Shatin, N.T., Hong Kong DongHuan Road Central, San YI Cun, Sha Sing Zhen, Shenzhen, Guangdong, Китай (CN); "Eastech Electronics (Hui Yang) Co. Ltd." Dong Fong District, Xin Xu Town, Hui-Yang City, Guang Dong, Kuraň  $(CN)$ ; "Zhong Shan City LI TAI Electronic Industrial Co. Ltd." No. 3 Industrial District Wu Gui Shan, Cheng Gui Road, Shongshan, Guangdong, Китай (CN); "Foshan City Nanhai Commtech Technology Co. Ltd." Yi Zhong Da Zhen Village, Da Li Town, Nan Hai District, Fo Shan City, Guang Dong, Китай (CN); "Hui Yang Eastway Electronics Co. Ltd." Dong Feng District, Xinxu Hui Yang Guangdong, Китай (CN); Ltd. Assebly "Philips Center Hungary" H-8000 Szekesfehervar Holland Facor 6. P. O. Box: 204. H-8002, Венгрия (HU); OFTHOMESAN "Dong Guan Matestar Electronics Ltd." Chen Wu Bei District, Chang Ping Town, Dong Guan City, Guang Dong Province, Китай (CN).  $nns$ СЕРТИФИКАТОР Коудельный А. В. Руководитель органа инициалы, фамилия Власова Н. П. llette Эксперт поллись инициалы, фамилия  $A_{U,000}$

Бланк изготовлен ЗАО "ОПЦИОН" (лицензия № 05.05.09/003 ФНС РФ уровень В) тел. (495) 726 4742, г. Москва, 2010 г

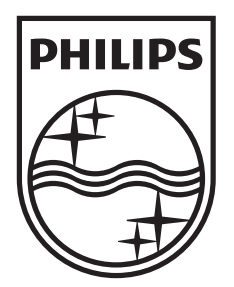

 $\hat{\mathcal{A}}$ 

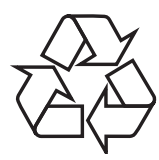

© 2011 Koninklijke Philips Electronics N.V. All rights reserved. DCD132\_51\_UM\_V2.0\_1115.3